## **Determining your Host ID**

To determine the [Host ID](https://docs.nomagic.com/display/MSA190SP4/Basic+concepts#Basicconcepts-HostID) of the machine on which the modeling tool is installed

- 1. Start the modeling tool.
- 2. When the **License Manager** dialog opens, click **Show Host ID**.
- 3. Click to copy the text from the **Host ID** box.

Please note that the Host ID may be encrypted if you have more than one network adapter.

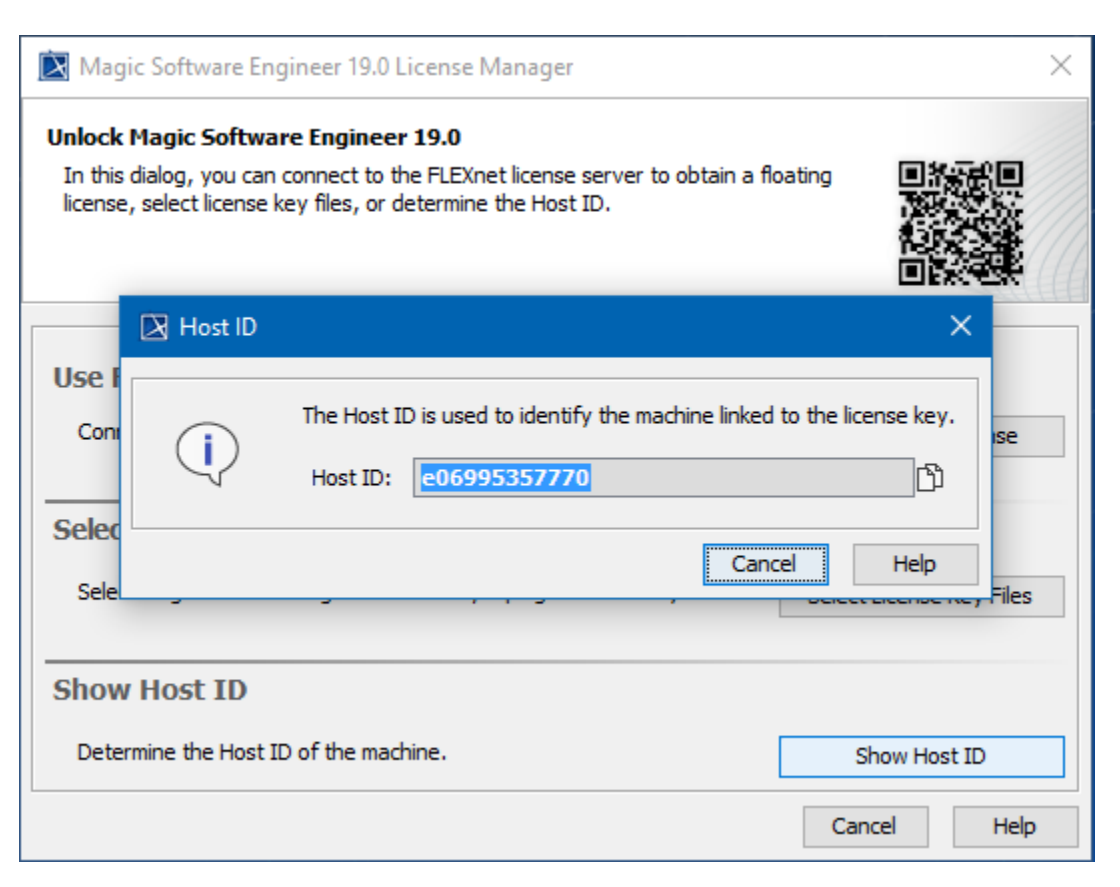

The Host ID dialog

## **Related pages**

- [Adding the license key](https://docs.nomagic.com/display/MSA190SP4/Adding+the+license+key)
- [Modeling tools licensing](https://docs.nomagic.com/display/MSA190SP4/Modeling+tools+licensing)